# TINE Studio News

June 8, 2015

FEC Statistics Viewer:

Easier browsing to the target server

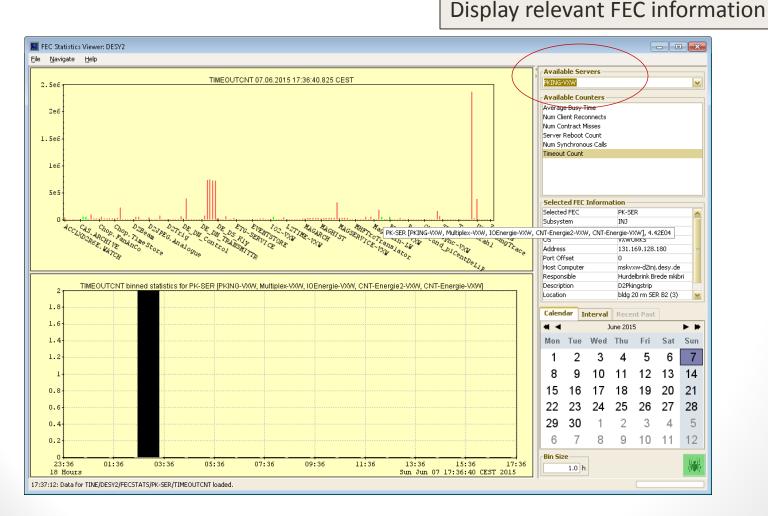

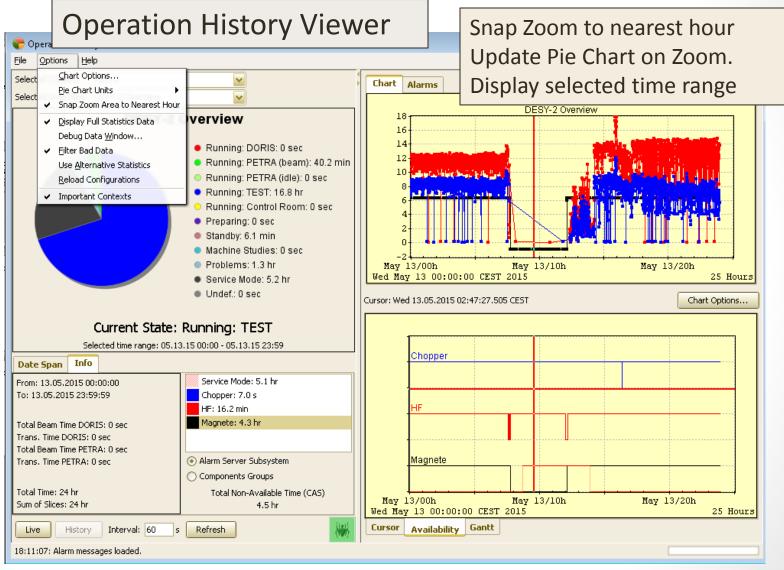

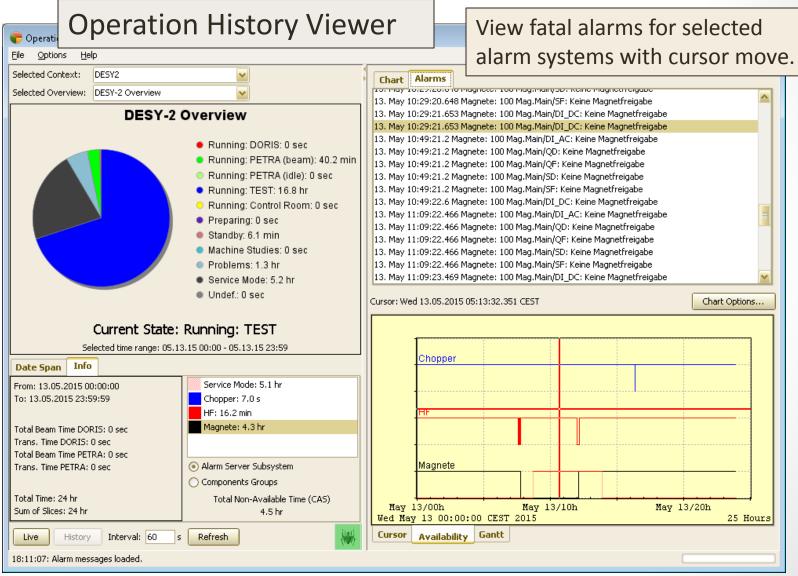

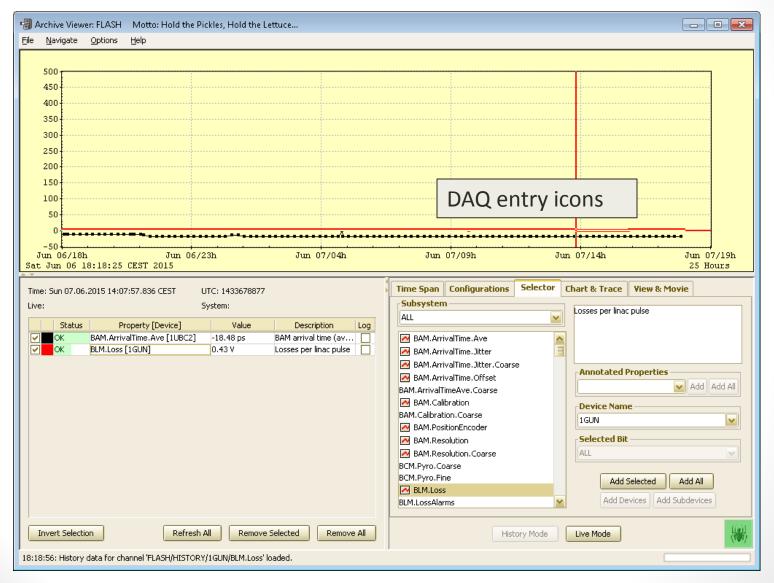

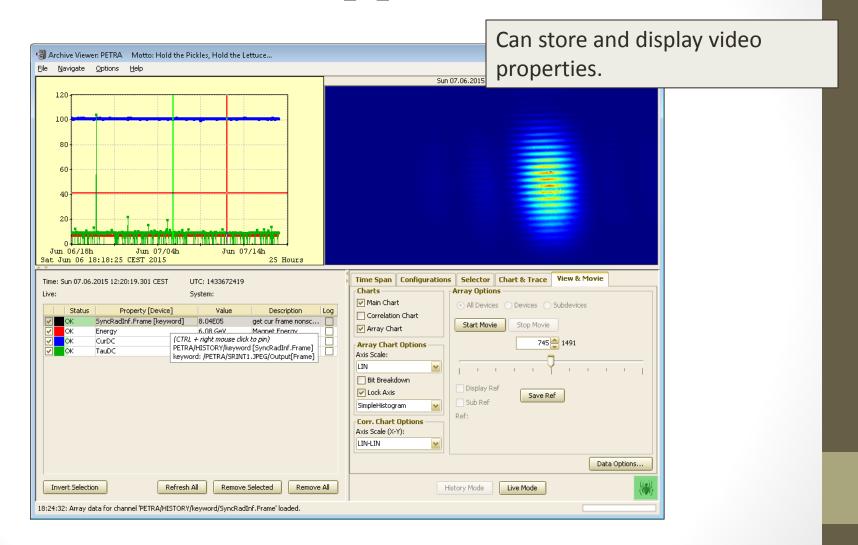

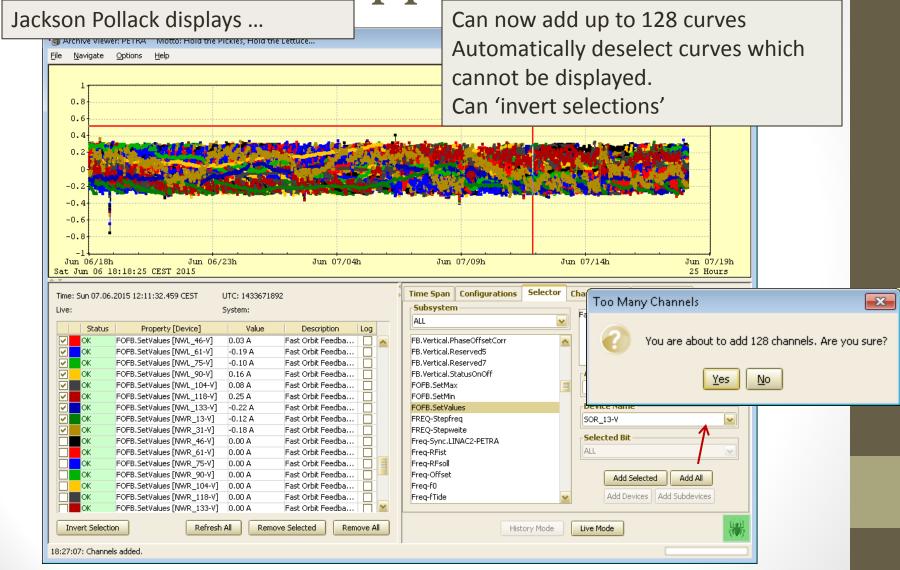

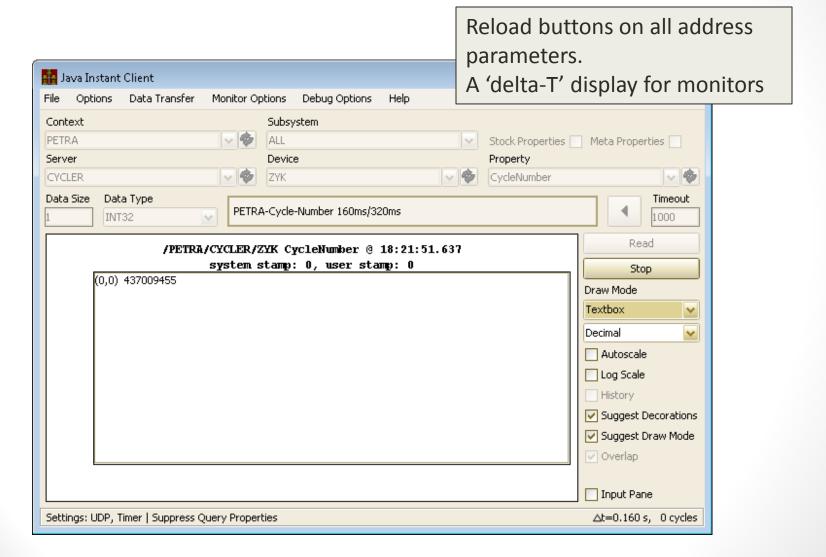

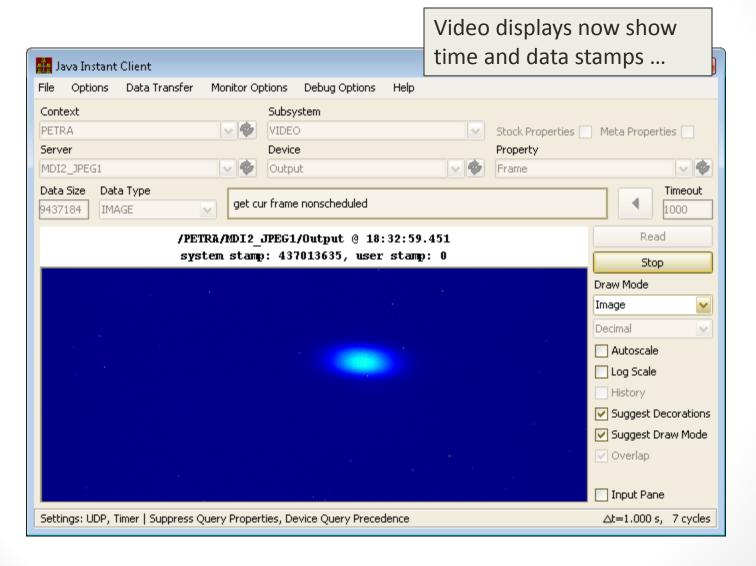

#### Features

- Windows and Unix (Linux, Elinos)
- Windows:
  - Can run as a service
  - Can watch services.
- Monitors server process, CPU load, memory
- Can monitor a TINE property for regular updates.
- Keeps local histories ...
- Sets alarms (warning and error) for CPU, memory too high, unexpected restarts, missing property updates, etc.
- Can start or attach to process to be monitored
  - Match path exactly
  - Match command line arguments exactly

- Features
  - Runs as a TINE server
    - With console commands
  - Command line utility
    - Access local or remote watchdogs
  - GUI access

- Windows example:
  - The 'x' is now disabled.
  - Can also run as service or in 'background'

```
L:\server\AccW7CsSrv12.0\bin\released\Watchdog.exe
                                  - display address information of target (e.g. 'wh
        which <addr>
ich ENS')
                                  - display this list
>Extra commands:
                           - get or set integer value
        watchdogDebug
        procinfo()
        proclist()
        reload()
        suspend()
        resume()
        restart()
                       watchdog.cfg - Notepad
                                                                                 - - X
        stop()
        start()
                      <u>File Edit Format View Help</u>
         linkRestart
                      # Watchdog config
         linkStop()
                      START_SERVER: Yeš
        linkStart()
                      PRINT_INFO_ON_EACH_CYCLE: No
                      WATCH_CYCLE_PERIOD: 1000
proclist
                      CPU_MEASURING_PERIOD: 100
#: Alias ¦ AutoStar
                     # FEC config
urrent Restarts ¦
                      FEC: AccW7CsSrv12.0
>1: MSSCDIFEC1 | YE
                      CONTEXT: SERVICE
 1 | N/A
                      SUBSYSTEM: WDOG
>2: MSSFEC1 | YES
                      DESCRIPTION: Watchdog
                      LOCATION: Bldg 30/102
                      HARDWARE: noné
                      RESPONSIBLE: Jaka Bobnar
   msØ3DPFEC2
                      PORT_OFFSET: 0
   ms 04DPFEC2
                      [MSSCDIFEC1]
                      NAME: cdihdwsrv.exe
                      PATH_TO_EXECUTABLE: L:\server\MSSCDIFEC1\bin\released\cdihdwsrv.exe
                      WORKING_DIRECTORY: L:\server\MSSCDIFEC1
                      COMMAND_LINE_PARAMETERS: /n=MSSCDIFEC1 /s=MassSpectStatus.CDI
>12: ms10DPFEC2
                      /c=MVS /p=101
                      PROCESS_CAPTION: CDI MSP monitor
>14: ms73DPFEC2
                      ENVIRONMENT_VARIABLES: FEC_HOME=;FEC_LOG=;
                      PAUSE_N_SECONDS_AFTER_PREVIOUS_PROCESS: 1
                      MONITOR_N_SECONDS_AFTER_START: 5
                      NUMBER_OF_RETRIES: 5
                      RETRY_INTERVAL: 10
                      AUTO_START: Yes
20: ms80DPFEC2
                      MAX_CPU_LOAD: 40
 21: ms81DPFEC2
                      NUMBER OF ALLOWED CPU LOAD VIOLATIONS: 5
                      MAX_MEMORY: 500
```

wctrl (Watchdog control) command line utility

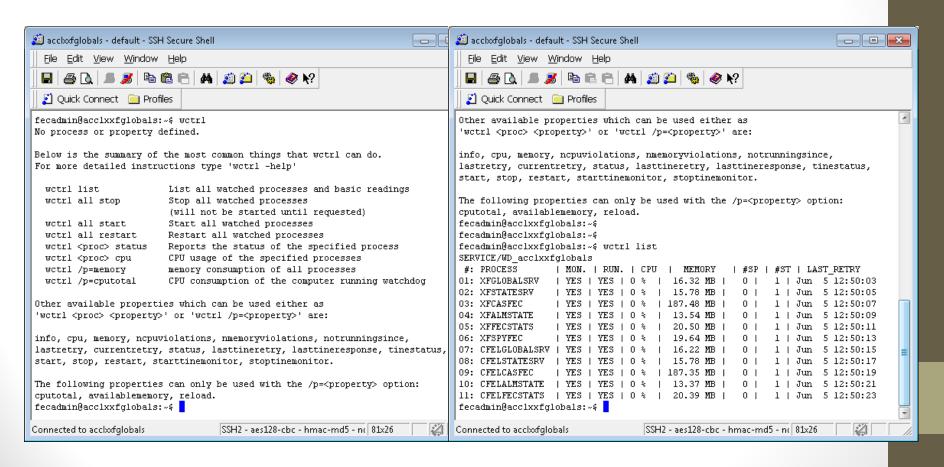

wctrl (Watchdog control) command line utility

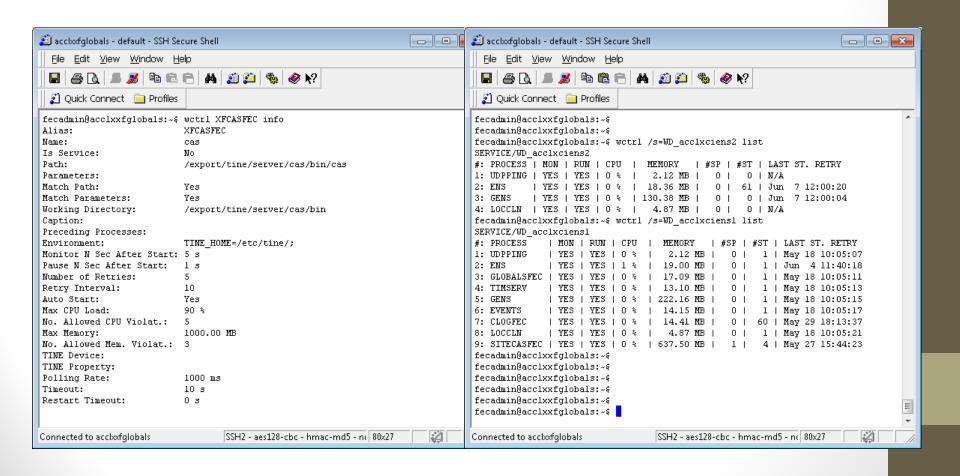

Watchdog GUI -> browse among the watchdogs ...

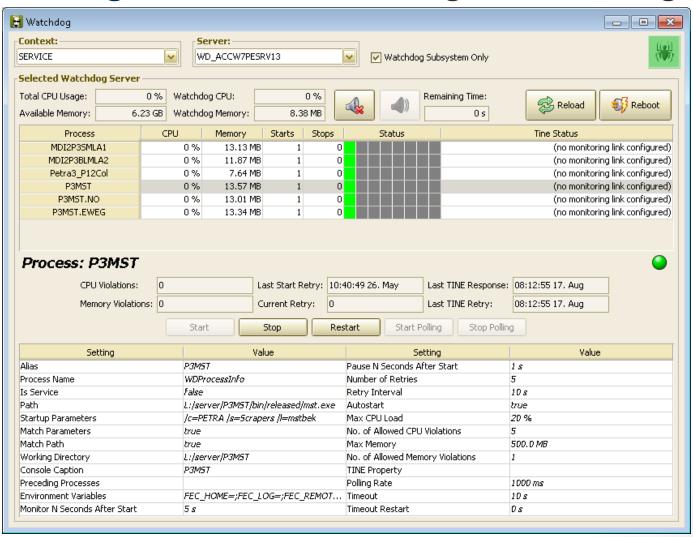

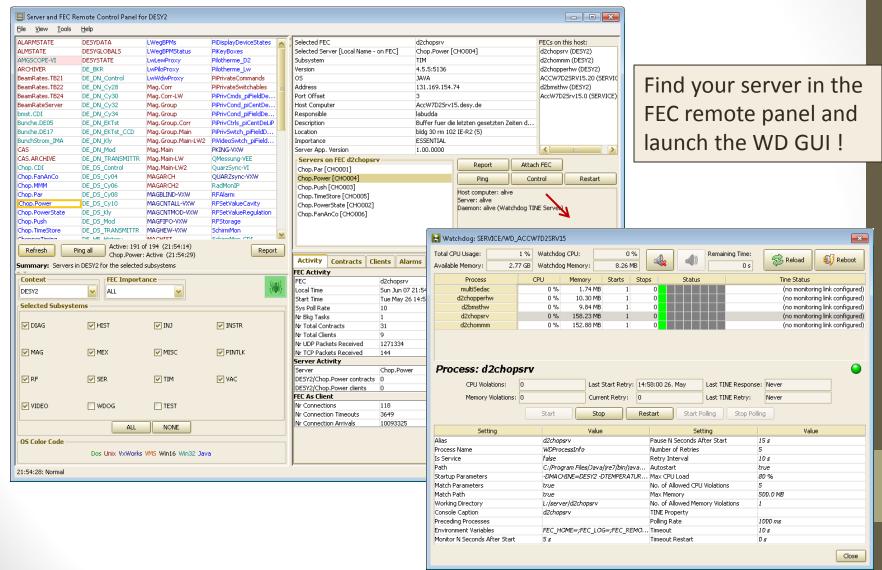

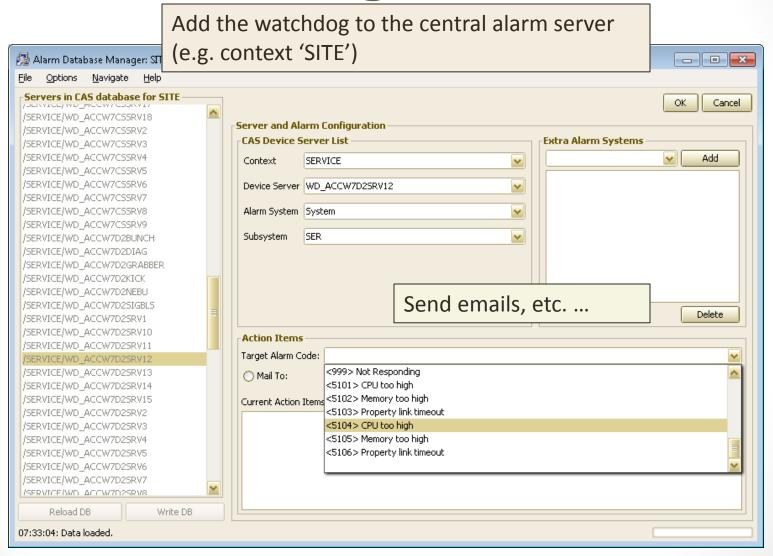

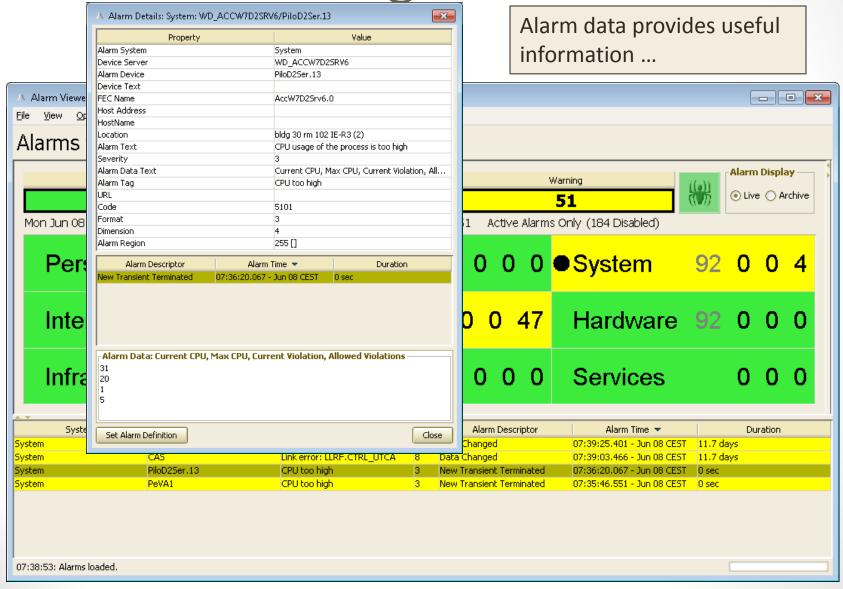

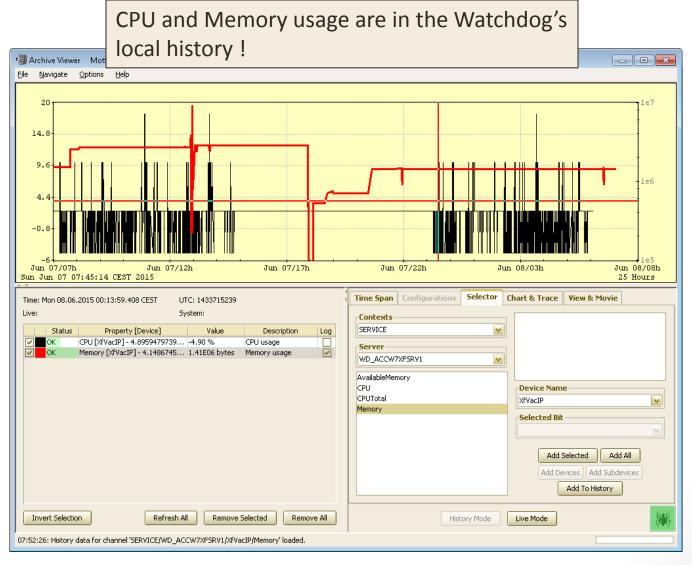